## **АСУ Эдельвейс: управляемые тарифы (BAR)**

В версии 6.22.06 был значительно видоизменен и переработан модуль «Управляемый тариф». В предыдущем исполнении модуль позволял пользователям работать только с использованием глубины бронирований (количество дней в будущем от текущей даты) и уровнем загрузки с шагом 5% (от 0 до 100).

В версии 7.23.02 функциональность модуля «Управляемый тариф» расширена. В предыдущем исполнении модуль позволял пользователям задавать настройки сопоставлений (зависимость уровней цен от глубины бронирований и уровня загрузки) для отеля целиком. В новой версии модуля пользователи могут настраивать сопоставления для отеля целиком, для групп категорий, а также для каждой категории отдельно.

Если у тарифа указана группа категорий, для которой тариф применим, то для данного тарифа разрешены типы сопоставлений только в рамках данной группы категорий.

На данный момент для управляемых тарифов пользователи могут производить следующие настройки:

- 1. Для каждого управляемого тарифа задавать режим сопоставления уровней цен: по отелю целиком, по группам категорий, по категориям номеров;
- 2. Создавать и настраивать разные варианты сезонов, в которых будут применяться свои пороговые значения загрузки и глубины бронирования для отеля целиком, для групп категорий или для каждой категории;
- 3. Для каждого сезона в зависимости от типа сопоставления предусмотрена возможность настраивать произвольные интервалы % загрузки (0-33, 34-70, 71-100, к примеру), а также настраивать глубину бронирования;
- 4. Задать по своему усмотрению сезоны для календарных дат.

# **Для чего нужен управляемый BAR-тариф**

BAR тариф (Best Available Rates) помогает отельерам в автоматическом режиме корректировать стоимость проживания в номерах, опираясь на данные по загруженности гостиницы и глубины бронирования (количество дней до заезда от текущей даты).

Пересчет стоимости производится при каждом изменении бронирований (создание нового, удаление, изменение периода проживания) в программе, и модуль в постоянном режиме обрабатывает и корректирует стоимость в BAR-тарифе. А при использовании тарифа в каналах продаж команда на обновление цен передается в тот же момент, таким образом в каналах продаж всегда будет актуальная стоимость для бронирования номеров.

«Управляемые тарифы» отличаются от обычных тарифов следующими особенностями:

- для изменения стоимости проживания не требуется каждый раз вносить изменения в существующие таблицы цен;

- тариф изменяется за счет автоматической подстановки одной из заранее подготовленных ценовых таблиц, связанных с тем или иным уровнем загрузки;

- изменение цен в «управляемом» тарифе не отражается на ранее созданных резервированиях;

- при выборе одного из «управляемых» тарифов стоимость проживания для гостя фиксируется.

Функциональность «Управляемые тарифы» не входит в стандартную поставку АСУ Эдельвейс и может отсутствовать в вашей системе. В этом случае, для приобретения модуля, обратитесь в коммерческий отдел по телефону 8 (812) 507 38 04 или электронной почте info@edelink.ru

Настройка обновленного BAR-тарифа производится в Конфигураторе (C:\EDEL\<sup>en</sup>edelcfg) по кнопке «Управление тарифами BAR» или из пункта меню Установки -> Управление тарифами BAR:

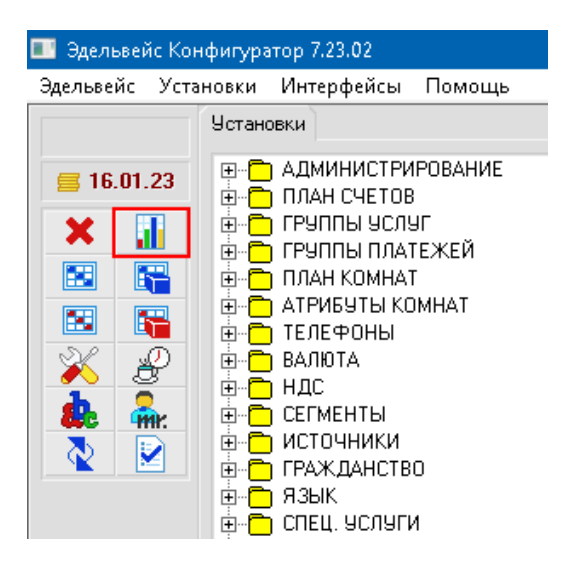

#### **Раздел «Настройка сопоставлений»**

Элементы вкладки:

1. Кнопка «Уровни» - при нажатии открывается диалоговое окно «Уровни BAR». Созданные уровни могут быть применены для всех тарифов и объектов отеля. Перечисляются все возможные уровни, которые можно использовать в разных BAR-тарифах.

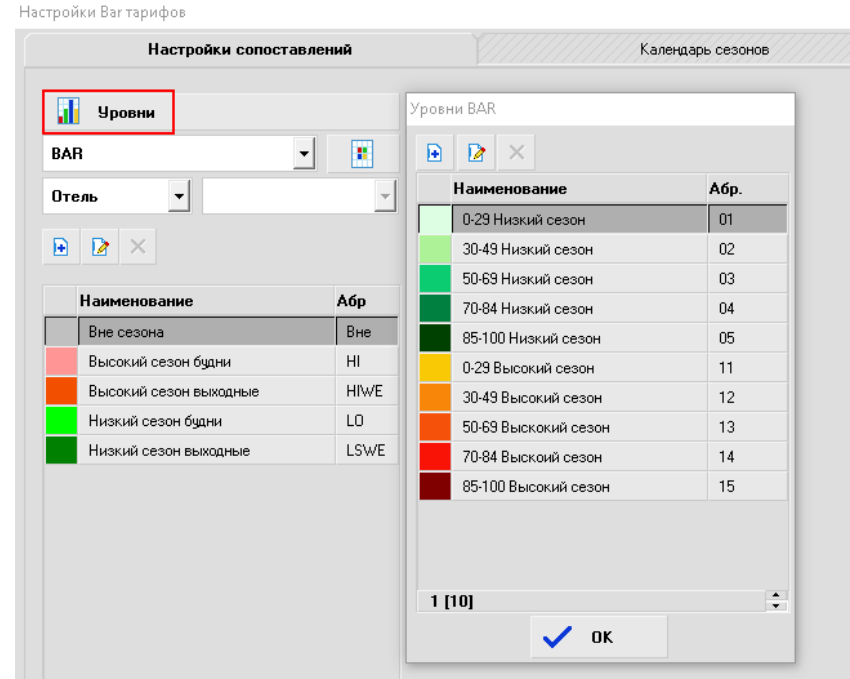

2. Комбо-бокс («выпадающий» список) с выбором BAR-тарифа, для которого планируется внесение настроек. Тариф появится в списке только после того, как будет добавлена любая базовая пакетная таблица и тариф отмечен признаком «Управляемый тариф»:

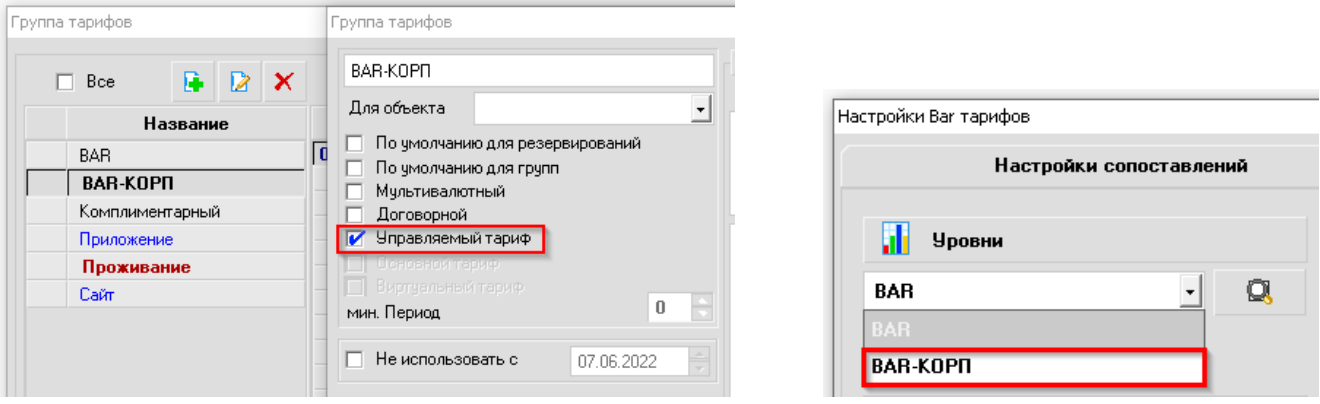

3. При выборе тарифа из списка – по кнопке «Ценовые таблицы для уровня» пользователь производит сопоставление «Уровня BAR» с пакетной таблицей из раздела «Пакеты и таблицы» Настройки Ваг тарифов

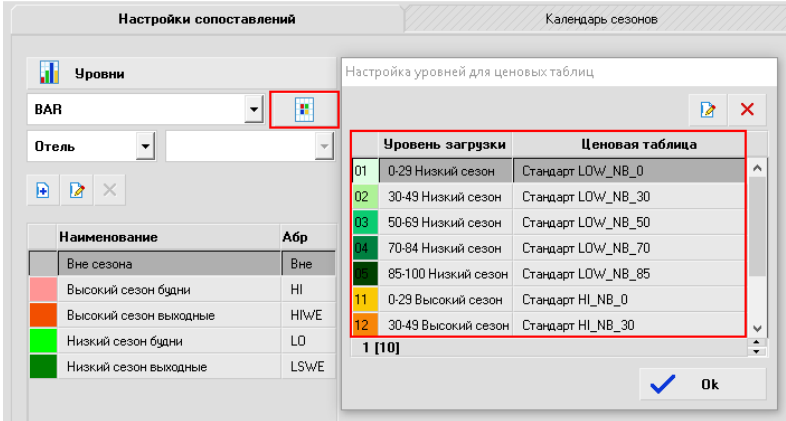

При сопоставлении пакетных таблиц допускается использование Виртуальных пакетных таблиц, цена которых задается с помощью модификаторов (++,--,+%,-%). Цены виртуальных таблиц по умолчанию рассчитываются от Основного тарифа. Также только для управляемых тарифов можно настроить виртуальную ценовую таблицу, чтобы цены рассчитывались на основе любой невиртуальной ценовой таблицы.

4. Комбо-бокс («выпадающий» список) с выбором типа сопоставления настроек для BAR-тарифа.

«Отель» — настройки влияют сразу на все категории номеров гостиницы. Это режим по умолчанию. «Группа категорий» — параметры меняются для групп категорий отдельно. Сопоставления уровней цен и интервалов загрузки делаются для каждой группы категории отдельно. Если для тарифа указана группа категорий, для которых тариф применим, то для данного тарифа разрешены типы сопоставлений только в рамках данной группы категорий.

«Категория» — параметры меняются для разных категорий отдельно. Сопоставления уровней цен и интервалов загрузки делаются для каждой категории отдельно.

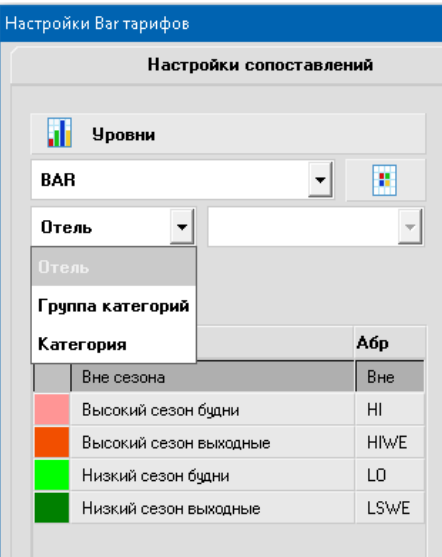

5. Комбо-бокс («выпадающий» список) с выбором группы категорий или категорий номеров. Доступен для режимов сопоставления Группа категорий и Категория.

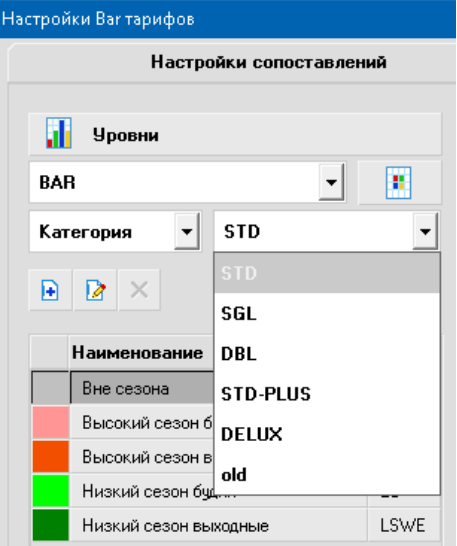

## 6. Раздел с настройками сезонов.

По умолчанию пользователю предлагается к использованию базовый сезон с наименованием «Вне сезона» с предустановленными значениями интервалов % загрузки и глубины бронирования. Базовый сезон можно отредактировать при необходимости.

Добавление нового сезона выполняется по кнопке **....** В правой верхней части диалогового окна отображаются данные с настройками сезонов, где пользователь задаёт наименование сезона, аббревиатуру и цвет:

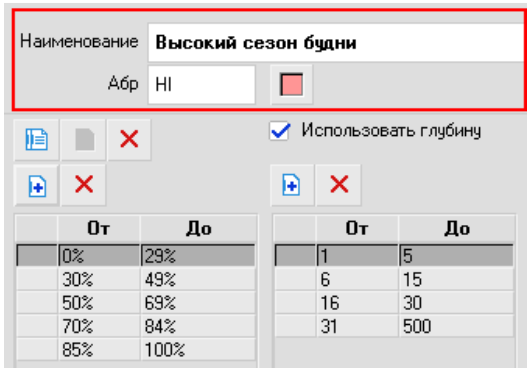

7. Раздел с настройками сопоставлений.

Для каждого сезона пользователь может настроить диапазоны загрузки в %, для которых в дальнейшем будет устанавливаться соответствующий уровень цен:

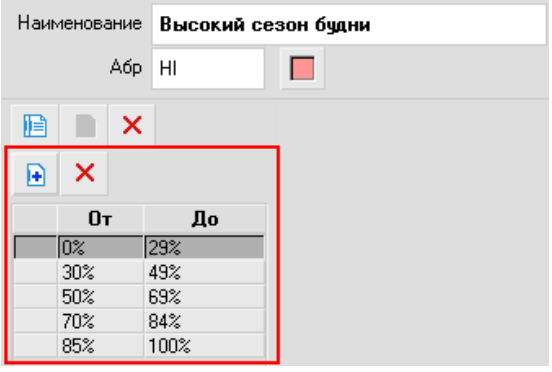

Опционально пользователь может использовать дополнительную настройку «Использовать глубину». Глубина бронирования — это период между датой бронирования и датой заезда.

Благодаря этому показателю уровень цены выбирается более точно. Так, например, для диапазона глубины бронирования 2-5 суток, может применяться повышенный уровень цен (с учетом загрузки отеля в этот период), а если бронирование будет создаваться через месяц, то исходя из настроек уровней, может применяться более низкая стоимость по принципу «раннего бронирования».

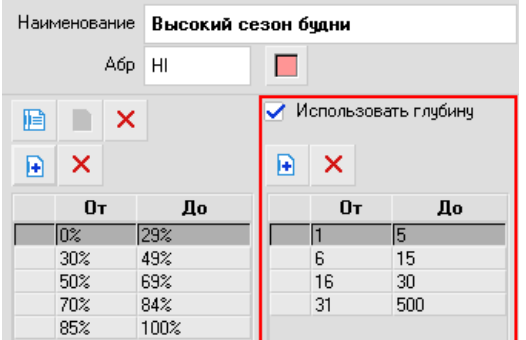

Если для тарифа выбран режим сопоставления «По категориям номеров» или «По группам категорий», то интервалы уровней загрузки и глубины бронирования необходимо задать для каждого сезона и для каждой категории.

Для ускорения процесса настройки сопоставлений для каждой категории с помощью кнопки **REM** можно скопировать шаблон сопоставлений и применить(вставить) его для другой категории с помощью кнопки

 $\boxed{2}$ . Кнопка  $\boxed{\times}$  удаляет настройки сопоставлений.

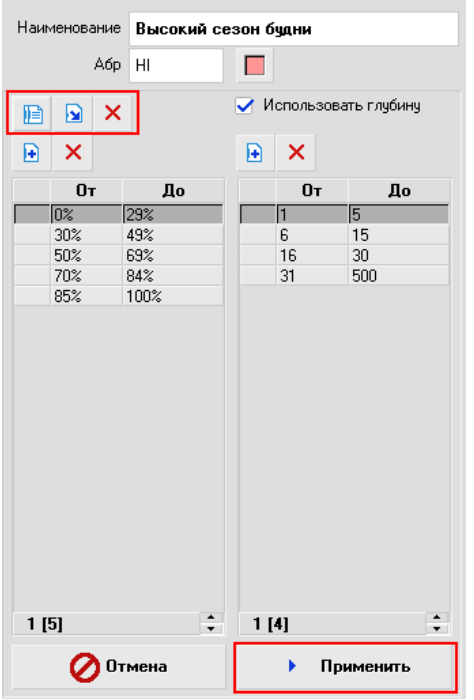

Кнопка «Применить» сохраняет внесённые изменения.

8. С учетом заданных интервалов % загрузки и глубины (при установке параметра «Использовать глубину»), система формирует таблицу, в ячейках которой пользователь устанавливает уровень цен для соответствующего процента загрузки отеля(группы категорий, категорий номеров) и глубины бронирований:

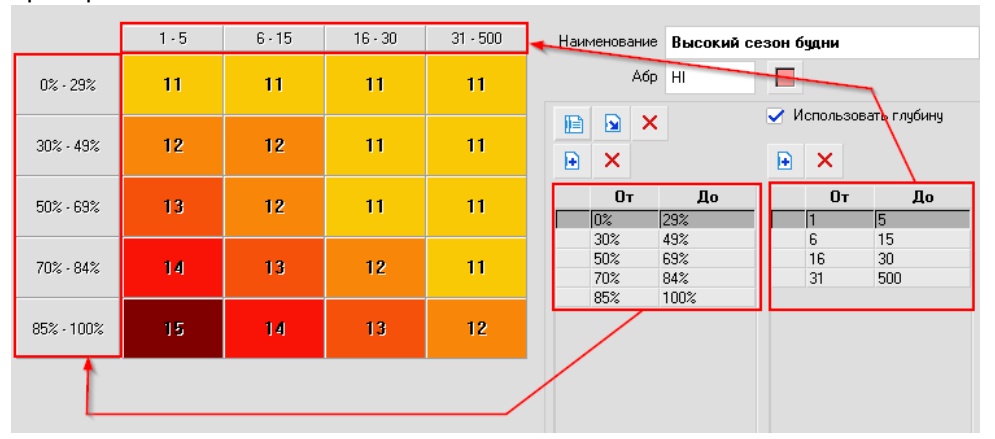

В сформированной таблице возможно задание уровней цен как для одной ячейки, так и для ускорения процедуры сопоставления уровней для нескольких сразу. Выбор нескольких ячеек производится с помощью зажатой левой кнопки мыши путем протягивания до следующей ячейки, выделив таким образом нужный диапазон:

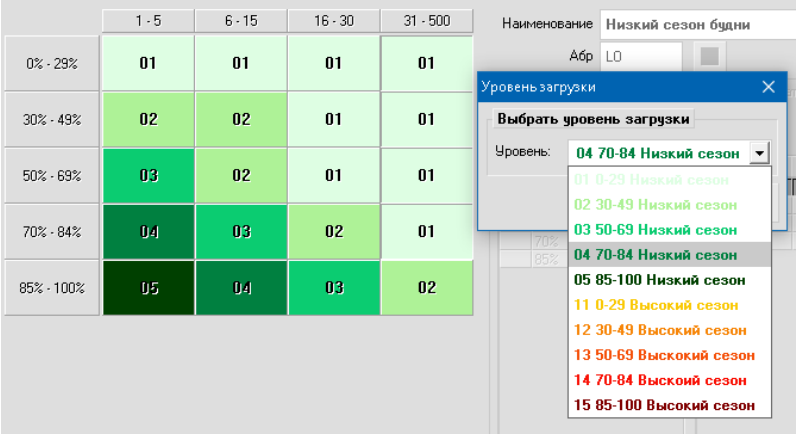

Если в отеле уже есть настроенные динамические тарифы, в новом функционале для уже используемых динамических тарифов появится сезон по умолчанию «Вне сезона», для которого будет отображаться имеющаяся сейчас проекция. Далее пользователь может внести изменения по своему желанию и пересчитать тариф.

## **Раздел «Календарь сезонов»**

В этом разделе представлен календарный год с разбивкой по дням. Для каждой ячейки календаря (даты) пользователь устанавливает сезон, который будет применяться для заданной даты или периода дат. Предусмотрено выделение сразу нескольких дат через зажатую левую кнопку мыши. По умолчанию в BARтарифе для дней, на которые сезон не задан, применяется базовая запись с сезоном «Вне сезона».

В комбо-боксе можно выбрать из списка BAR-тариф и год, для которого производится настройка сезонов:

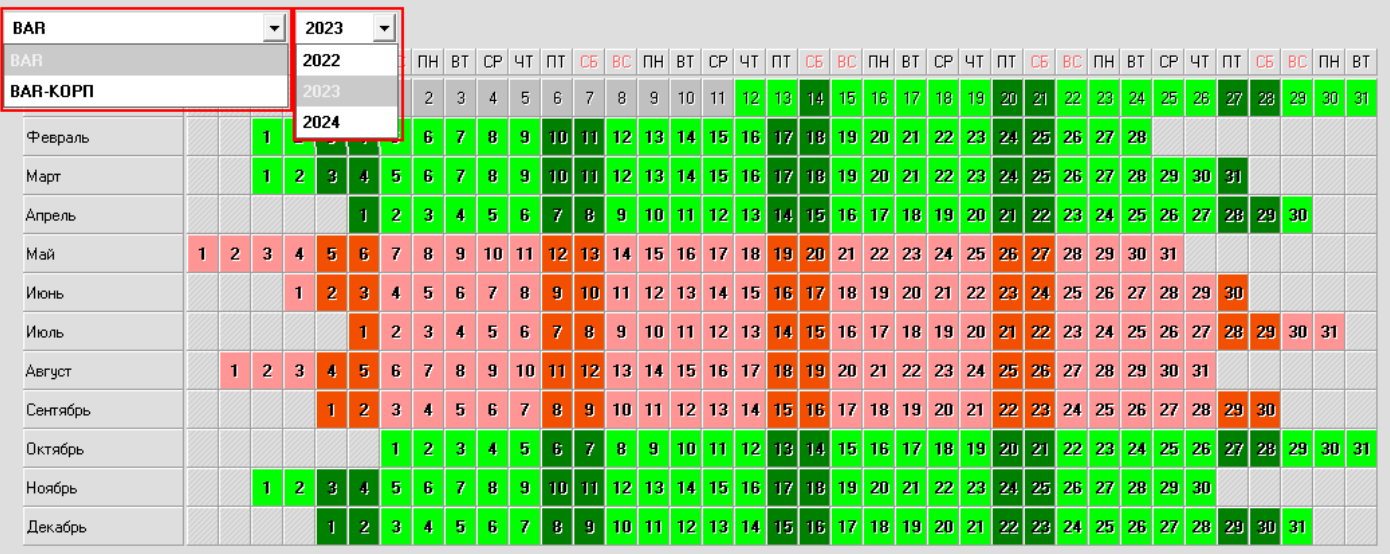

### Ранее созданные сезоны применяем для необходимых диапазонов дат:

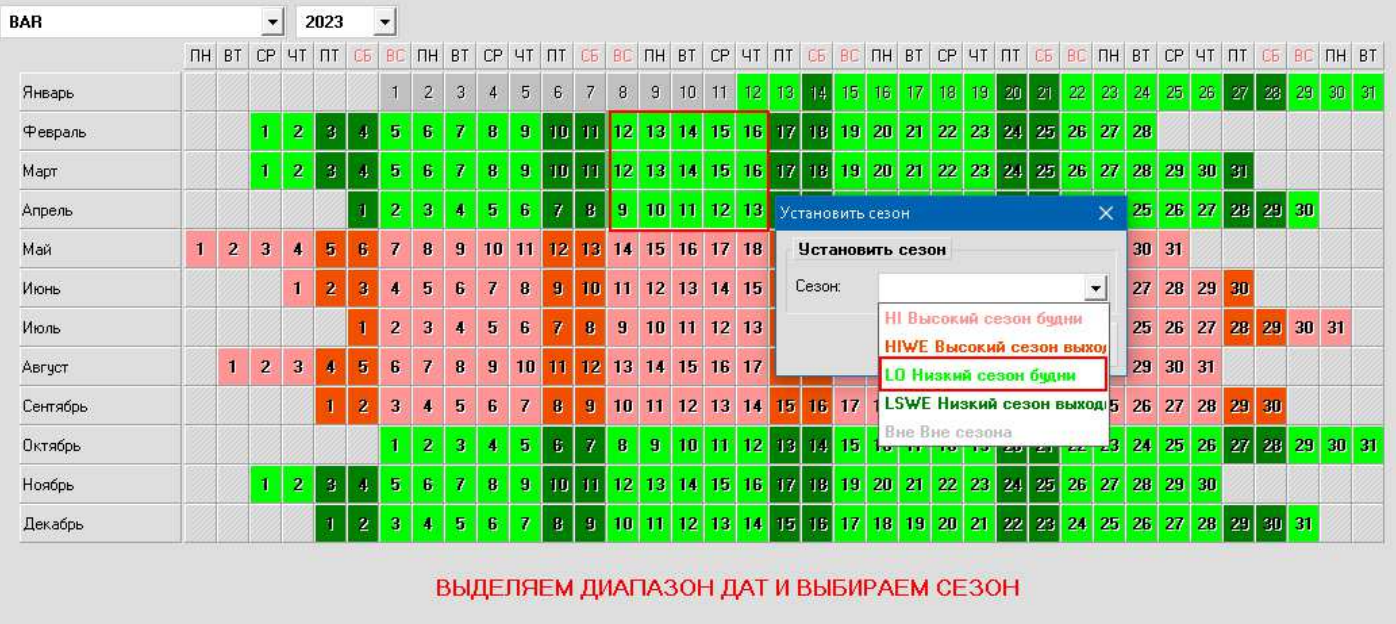

В результате заданный период дат будет закрашен соответствующим цветом сезона.

Таким образом, созданные сезоны со своими пороговыми значениями загрузки и глубины бронирования можно применить для любого периода в календарном году.

На примере выше видно, что для указанного тарифа BAR по пятницам и субботам января, февраля, марта и апреля задан сезон «LO Низкий сезон выходные», для которого настроены свои сопоставления для расчета стоимости.

#### **Раздел «Календарь цен»**

В этом разделе отображается автоматически рассчитанный или установленный вручную уровень цен на каждый календарный день месяца. По умолчанию в календаре выбран текущий месяц. Элементы вкладки:

1. Тариф

2. Месяц и год

3. Тип сопоставления

4. Календарь.

Информация в ячейках календаря:

- дата

 - процент загрузки отеля, группы категорий или категории номеров в зависимости от выбранного типа сопоставления для тарифа.

- наименование заданного на дату сезона

 - автоматически рассчитанный или установленный вручную уровень цен на дату. Ячейка закрашивается цветом, который задан для уровня цен.

При клике на дату календаря открывается диалоговое окно «Уровень цен». В данном диалоге можно задать желаемый уровень цен вручную. На этот период автоматическая смена уровня цен будет заблокирована. Такие даты выделяются штриховкой. Для быстрого переключения месяцев календаря можно воспользоваться колесом прокрутки мыши. Месяцы меняются в зависимости от направления прокрутки(вперёд/назад). Настройки Ваг тарифов

Настройки сопоставлений

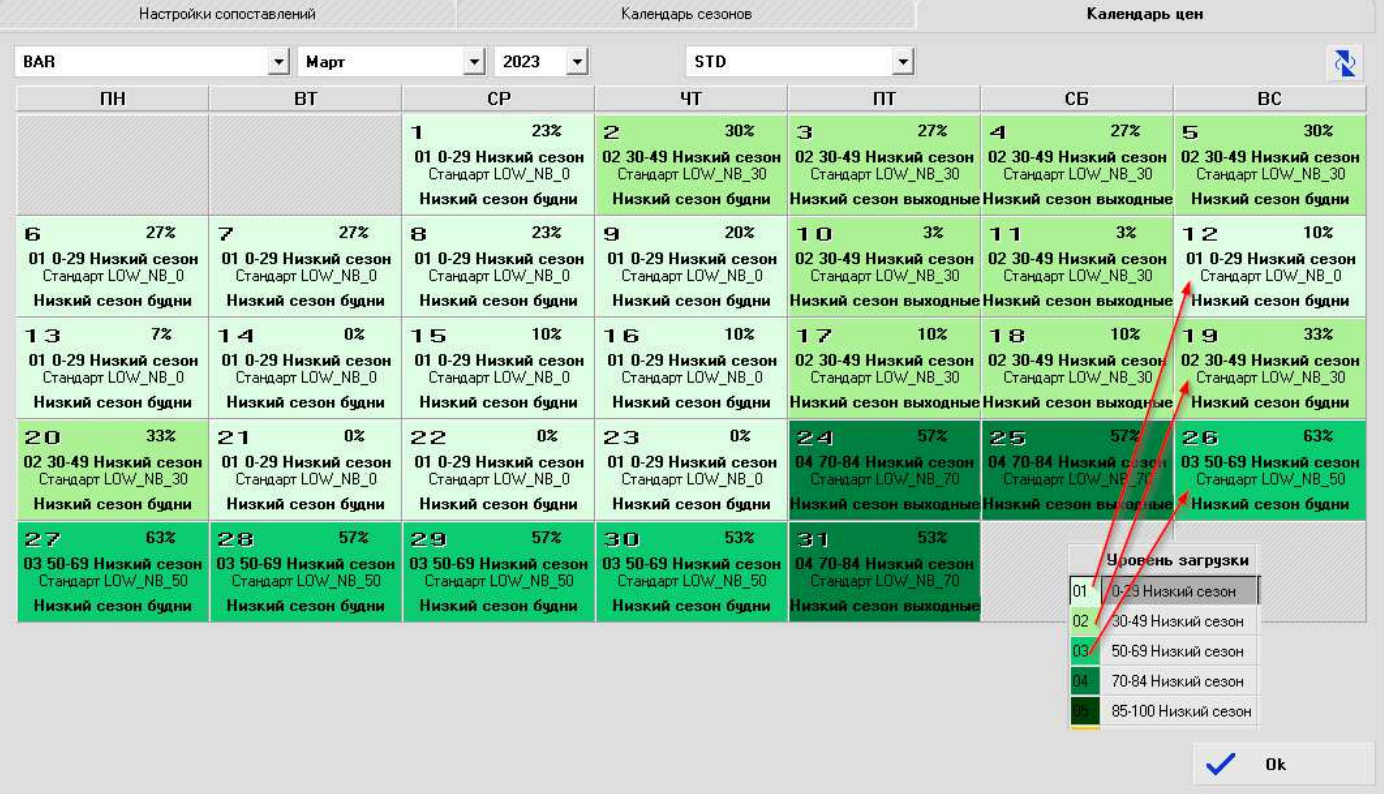

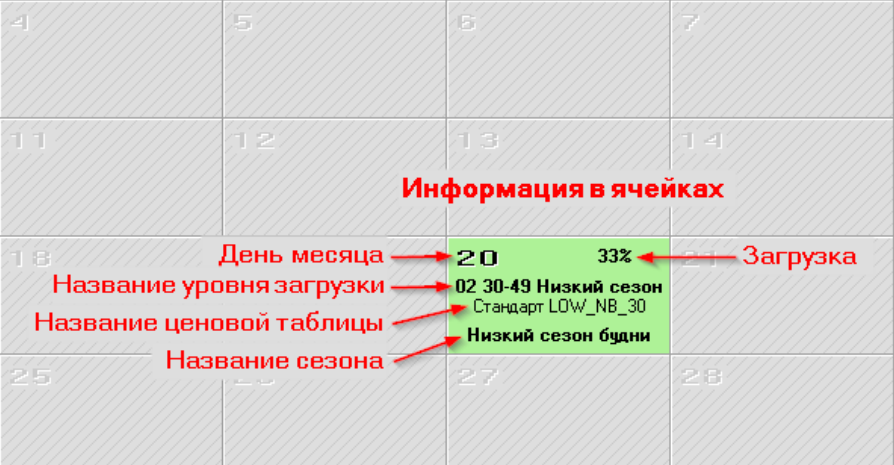

На примере выше видно, как для месяца применяется установленные пользователем сезоны «Низкий сезон будни» и «Низкий сезон выходные». Для разных уровней загрузки отеля (группы категорий, категории номеров) применяется соответствующий уровень цен, которому сопоставлена конкретная ценовая таблица. При создании бронирований в АСУ Эдельвейс в указанном периоде при применении в нём управляемого тарифа будут использованы ценовые таблицы, полученные в результате сопоставления.

Если на какие-либо даты необходимо установить фиксированный уровень цен, к примеру, с 4 по 9 мая устанавливаем повышенный уровень, то для этого выделяем зажатой левой кнопкой мыши указанный диапазон и в открывшемся диалоговом окне устанавливаем вручную нужный Уровень и ставим галку «Блокировать авто смену»:

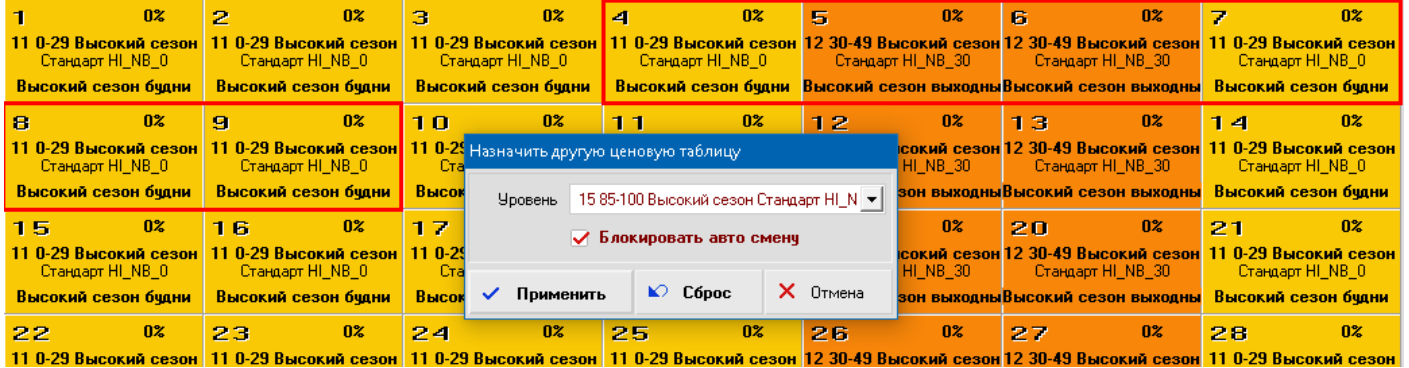

Результатом такого действия будет установка другого заданного уровня BAR, который не будет автоматически рассчитываться при изменении загрузки. Для удобства отредактированный ячейки заполняются точками:

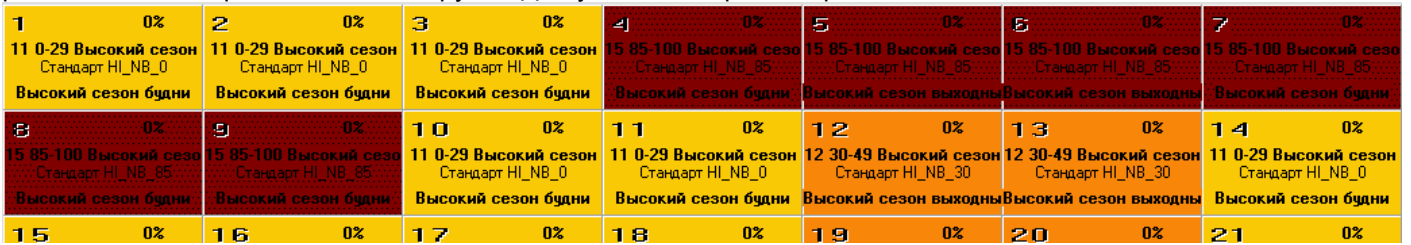

Чтобы вернуться к стандартному расчету тарифа по загрузке, достаточно выделить еще раз этот диапазон и нажать кнопку «Сброс». Программа автоматически применит уровень цен, соответствующий загрузке на текущий момент в этом редактируемом периоде.

По правому клику мыши в ячейке открывается диалоговое окно действующей ценовой таблицы. Если таблица цен виртуальная, то в дополнительных вкладках можно посмотреть реальные цены (вторая вкладка Цены), которые получаются после применения модификаторов, а также цены таблицы, к которой применяются модификаторы виртуальной таблицы(третья вкладка).

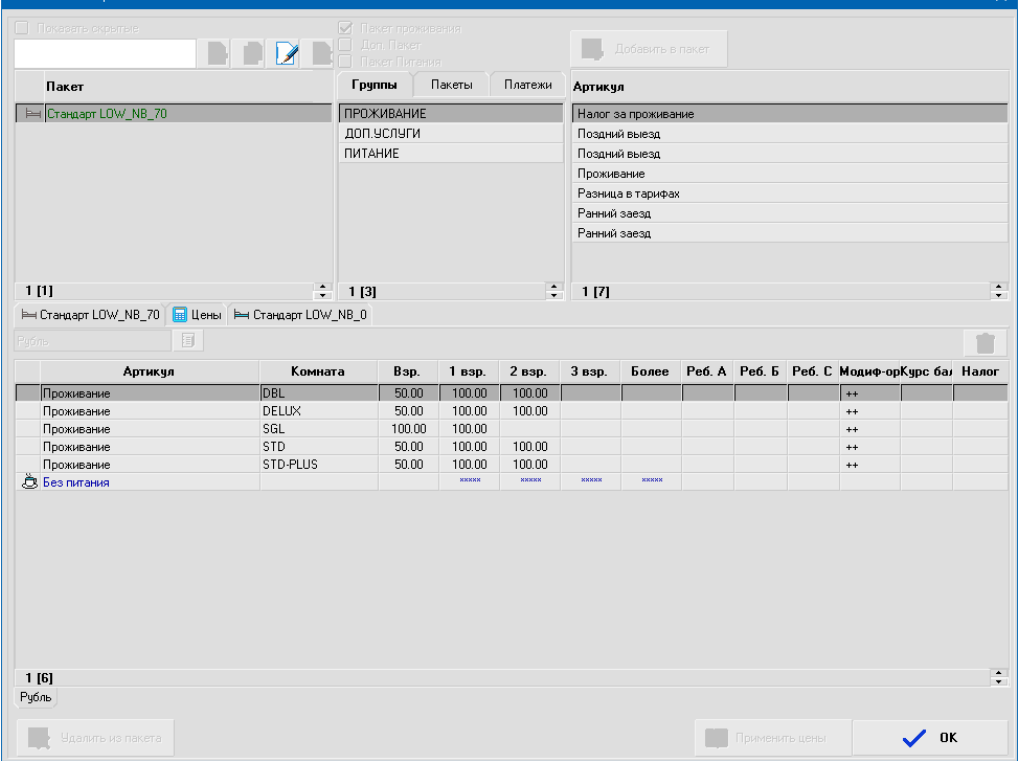

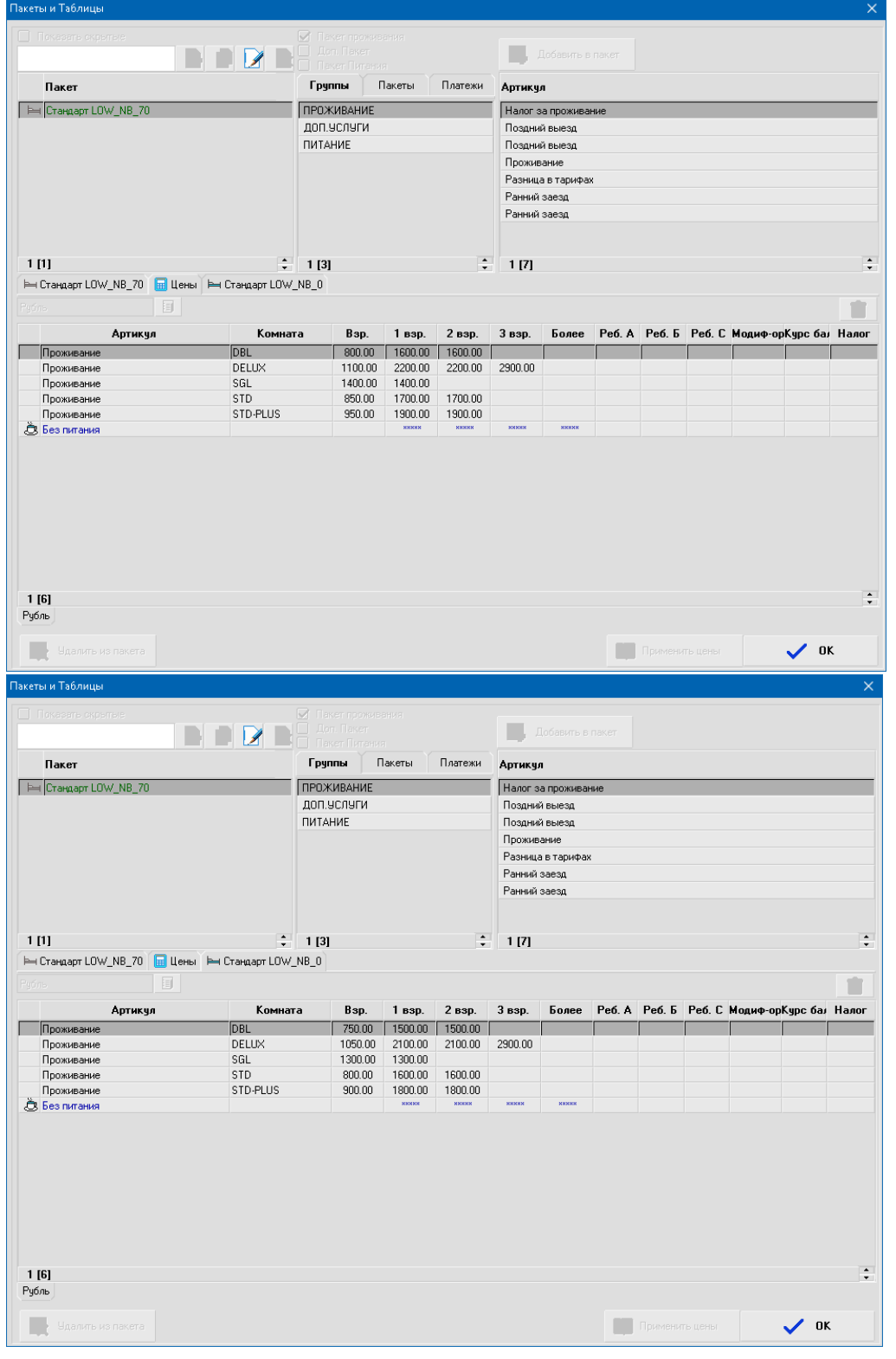

Если пользователь оставил открытую вкладку «Календарь цен» на какое-то время, то чтобы актуализировать информацию во вкладке «Календарь цен» предусмотрена кнопка «Обновить»:

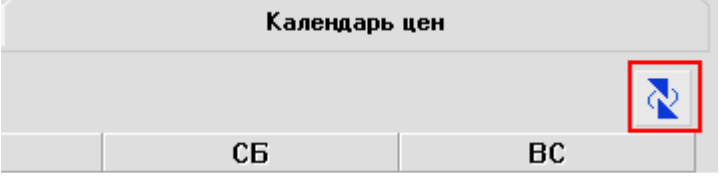